# **Ultraschall-Kompaktwärmezähler ultra S II**

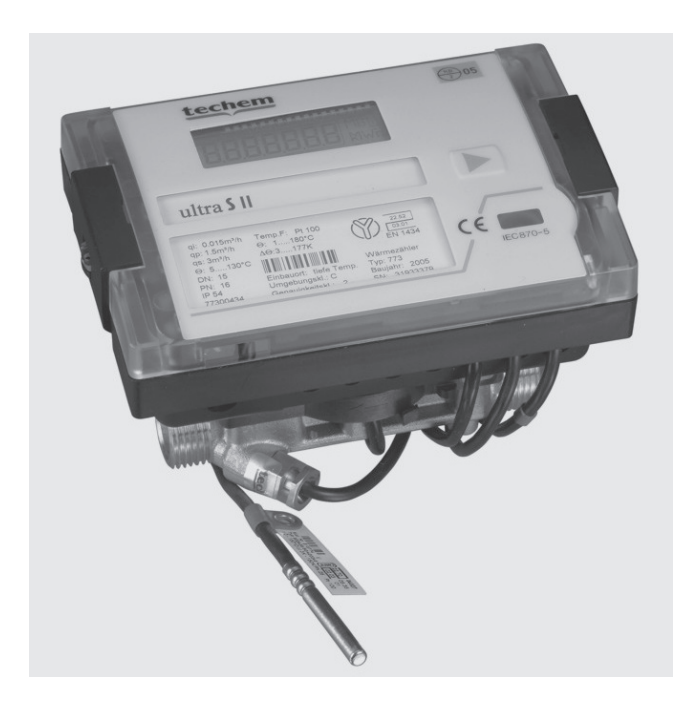

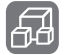

# **Transport und Lagerung**

#### **Transport**

Der Kompaktwärmezähler sollte keinen starken Stößen, Schlägen, Erschütterungen oder Vibrationen ausgesetzt werden. Der Transport sollte deshalb möglichst in der Originalverpackung oder einer anderen geeigneten Verpackung erfolgen.

#### **Lagerung**

Folgende Lagerbedingungen sind unbedingt einzuhalten:

- max. Temperatur: +70 °C.
- min. Temperatur: 20 °C.

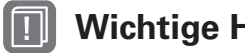

## **Wichtige Hinweise**

#### **Zielgruppe**

Diese Montageanleitung wendet sich an ausgebildetes Personal. Grundlegende Arbeitsschritte sprechen wir daher nicht an.

#### **Spannungsversorgung**

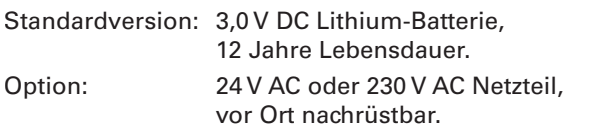

! Das Netzteil darf auf keinem Fall zwischen zwei Phasen angeklemmt werden, da sonst das Netzteil zerstört wird.

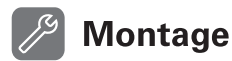

## **Beispiel einer Komplettinstallation**

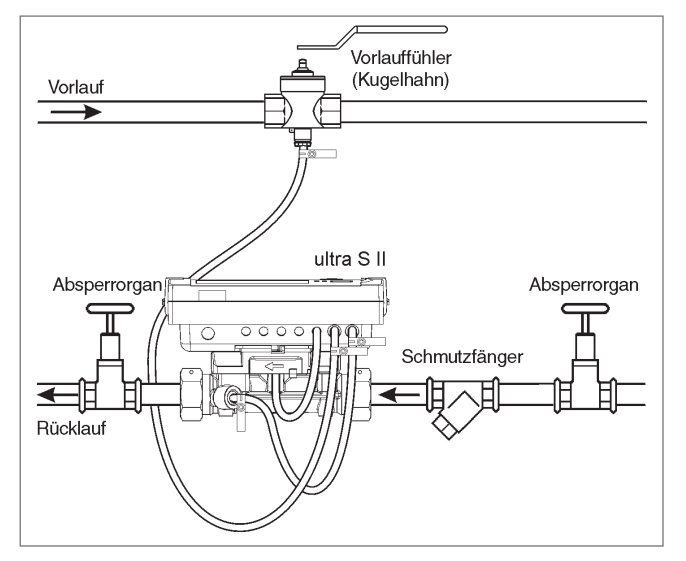

**Voraussetzungen für die Montage**

- Für den Wärmezähler bzw. das Zählerersatzstück einen trockenen, gut zugänglichen Platz (Ablesung und Austausch!) wählen. Die Umgebungstemperatur darf nicht höher als 55 °C sein.
- Achten Sie bei der Wahl der Einbaustelle auf die Länge der fest angeschlossenen Fühlerkabel (2 m). Die Kabel dürfen weder verlängert noch verändert werden.
- Achten Sie ebenfalls auf einen ausreichenden Ab- Abstand von möglichen Quellen elektromagnetischer Störungen (Schalter, Elektromotoren, Leuchtstofflampen etc.).
- Den Wärmezähler nur in den Strang einbauen, der auf dem Typenschild angegeben ist.
- Luftblasen und -ansammlungen im Zähler führen zur Fehlfunktion. Daher nie an Stellen einbauen, an denen sich "Luftsäcke" bilden können:

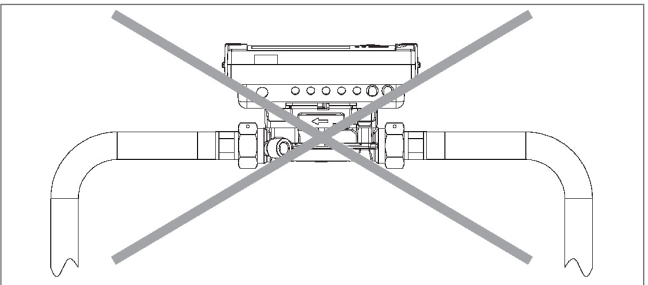

- Der Wärmezähler kann sowohl in waagerechte als auch in senkrechte Leitungen eingebaut werden. Beruhigungsstrecken vor oder hinter dem Zähler sind nicht erforderlich.
- ! Innerhalb einer Liegenschaft möglichst ein-heitlich montieren! Die Anzeige muss jederzeit zugänglich und ohne Hilfsmittel ablesbar sein.

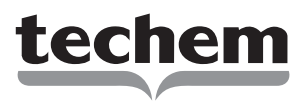

- Vor dem Volumenmessteil einen Schmutzfänger einbauen.
- Vor dem Schmutzfänger und hinter dem Wärmezähler Absperrorgane einbauen.
- Vor der Zählermontage die Leitung gründlich spülen – dabei noch das Zählerersatzstück verwenden.
- Bei Zählerwechsel unbedingt die Dichtflächen der Anschlussverschraubung säubern.
- Absperreinrichtungen öffnen und Dichtheit prüfen.
- Ist die Medium-Temperatur niedriger als die Umgebungstemperatur, Rechenwerk vom Volumenmessteil absetzen und die vergossene Zählervariante verwenden, da andernfalls der Zähler durch Betauung zerstört werden kann:

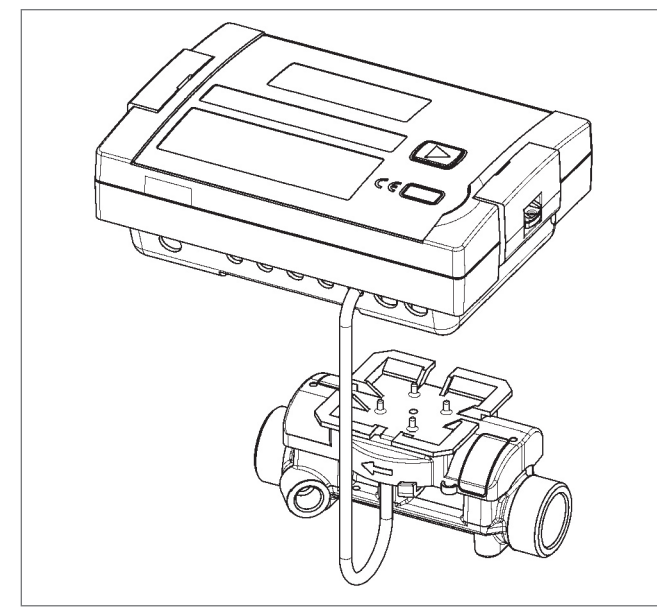

- Nach der Montage Funktionsprüfung durchführen.
- Den freien Temperaturfühler sowie das Rechenwerk verplomben.
- ! Die Plombierung am Wärmezähler darf nicht ver-letzt werden! Eine verletzte Plombierung hat das sofortige Erlöschen der Werksgarantie und der Eichung zur Folge.

#### **Einbau der Temperaturfühler**

Der Temperaturfühler für die niedrige Temperatur ist im Volumenmessteil integriert. Der Temperaturfühler für die hohe Temperatur wird in einem Kugelhahn eingebaut:

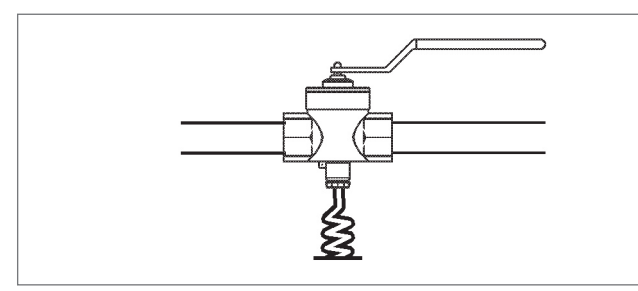

#### **Montage im Kugelhahn**

- **1** Kugelhahn schließen.
- **2** Verschlussschraube aus dem Kugelhahn schrauben.
- **3** Einen O-Ring aus dem beiliegenden Set auf den Montagestift aufsetzen. Der zweite O-Ring ist Ersatz.
- **4** Den O-Ring mit dem Montagestift in die Bohrung der Verschlussschraube des Kugelhahns hineindrehen.
- **5** Den O-Ring mit dem anderen Ende des Montagestiftes endgültig positionieren.
- **6** Den Montagestift mit dem Hülsenende über den Temperaturfühler stülpen – bis zum Anschlag.
- **7** Direkt über dem Montagestift den Temperaturfühler mit den beiden Hälften der Kunststoffschraube umfassen. Die Hälften so zusammendrücken, dass die beiden Stifte der einen Hälfte in die Bohrungen der anderen Hälfte passen.
- **8** Montagestift vom Temperaturfühler abziehen.
- **9** Temperaturfühler mit der Kunststoffschraube in den Kugelhahn einsetzen und die Kunststoffschraube **handfest** anziehen.
- **10** Auf Dichtheit prüfen.

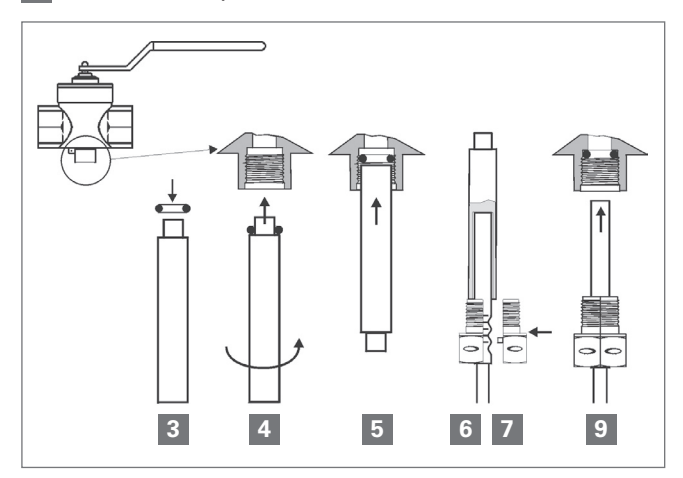

**Anschluss des M-Bus-Moduls** 

- **1** Die Benutzersicherung vom Rechenwerksgehäuse entfernen und den Deckel öffnen.
- **2** Für das M-Bus-Modul ist der Steckplatz 1 vorgesehen:

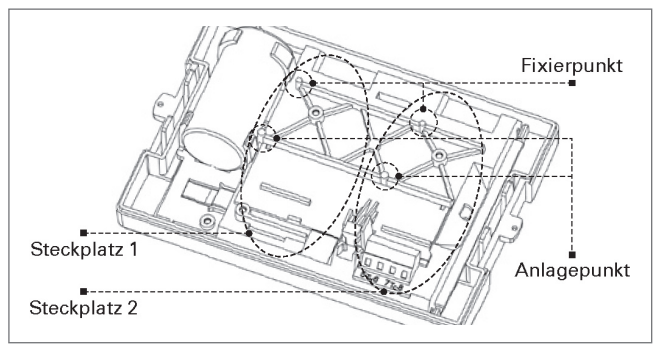

Beim M-Bus-Modul handelt es sich um eine serielle Schnittstelle mit folgenden Eigenschaften:

- M-Bus-Modul genormt nach EN 1434-3,
- Anschlussmöglichkeit 2 x 2.5 mm<sup>2</sup>.
- galvanische Trennung,
- maximale Spannung: 50V DC,
- Stromaufnahme: Eine M-Bus-Last,
- Adressierung primär oder sekundär,
- Baudrate 300 oder 2400 Baud.

Auf der Platine ist eine 2-polige Klemmleiste mit den gekennzeichneten Anschlüssen 24, 25 angebracht. Diese sind mit dem M-Bus-Master zu verbinden.

**1** Stecker vorsichtig auf die Platine schieben:

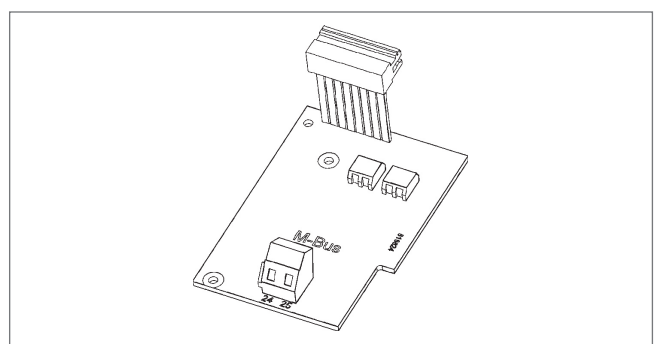

**2** Platine in den oberen Fixierpunkt einlegen, zwischen den unteren Anlagepunkt bis zum Anschlag positionieren und mit 2 Kreuzschlitzschrauben festschrauben:

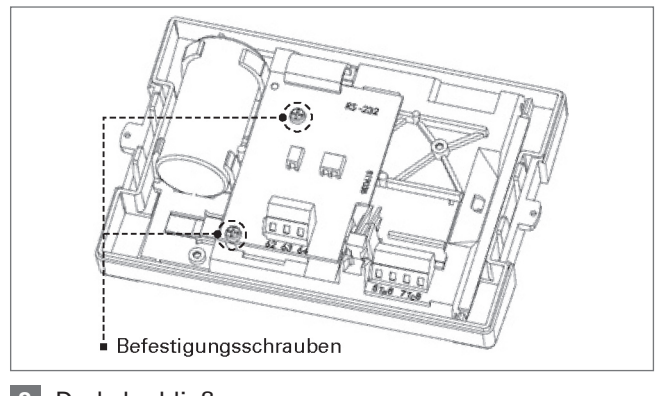

**3** Deckel schließen.

**4** Funktionsprüfung durch Betätigen der Drucktaste durchführen.

**5** Rechenwerk plombieren.

#### **Anschluss des Impulsausgangsmoduls**

Für das Impulsausgangsmodul ist Steckplatz 2 vorgesehen:

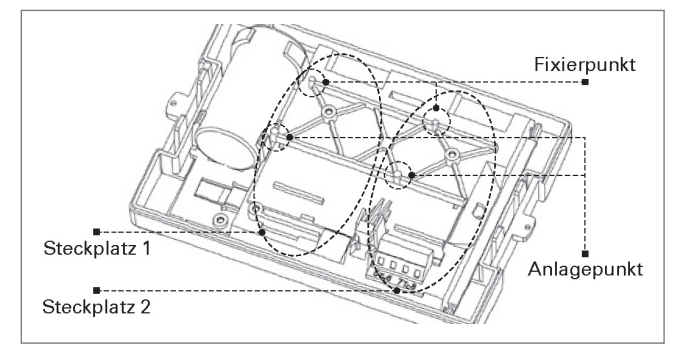

Eigenschaften des Impulsausgangsmoduls:

- Externe Stromversorgung  $V_{ex}$  = 3-30 V DC,
- Ausgangsstrom ≤ 20 mA mit einer Restspannung 20 mA mit einer Restspannung ≤ 0,5 V,
- Open Collector (Drain),
- Pulswerte 100-150 ms,
- Potentialfreier Kontakt,
- Pulswertigkeit der Energie je nach Anzeigeeinheit (letzte Stelle im Display),
- Pulswertigkeit des Volumens = letzte Stelle der Volumenanzeige im Display (Standard: 1L/Imp).

Auf der Platine ist eine 4-polige Klemmleiste mit gekennzeichneten Anschlüssen ("A" für Energieimpulsausgang und "B" für Volumenausgang) angebracht.

**1** Stecker vorsichtig auf die Platine einschieben:

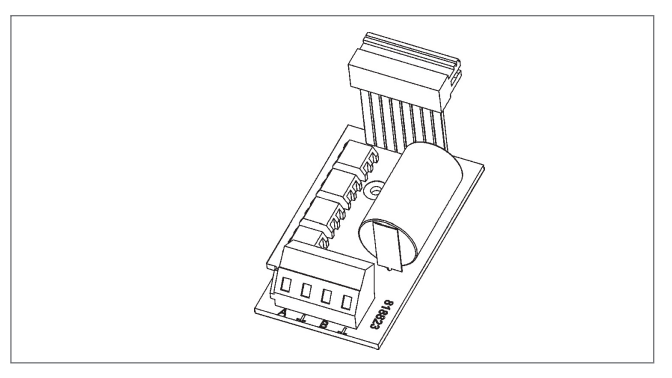

**2** Platine in den oberen Fixierpunkt einlegen, zwischen den unteren Anlagepunkt bis zum Anschlag positionieren und mit 2 Kreuzschlitzschrauben festschrauben:

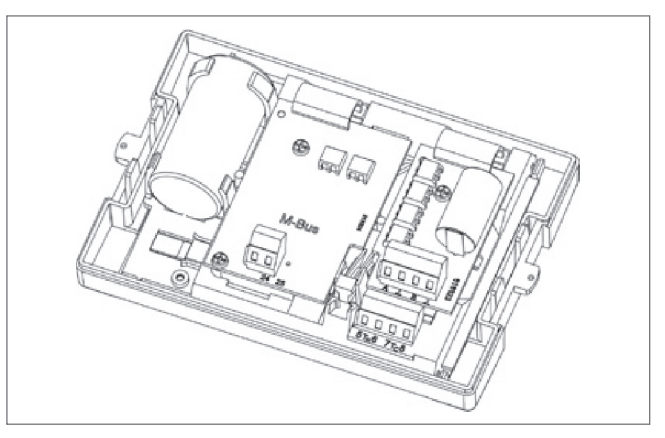

- **3** Deckel schließen.
- **4** Funktionsprüfung durch Betätigen der Drucktaste durchführen.
- **5** Rechenwerk plombieren.

# **Bedienung**

#### **Überblick**

Auf der Frontplatte des Zählers befindet sich eine Drucktaste. Mit dieser Taste können die einzelnen Anzeigen weitergeschaltet werden. Dabei ist zwischen kurzen und langen Tastendrücken zu unterscheiden. Mit einem kurzen Tastendruck (< 3 Sekunden) wird innerhalb einer Schleife weitergeschaltet, mit einem langen Tastendruck (> 3 Sekunden) wird in die nächste Anzeigeschleife weitergeschaltet. Das Fenster "Energie" (Seguenz 1.1) der Hauptschleife ist die Grundanzeige. Wird die Taste ca. 4 Minuten nicht betätigt, schaltet der Zähler die Anzeige automatisch ab, um Strom zu sparen. Bei erneutem Tastendruck befindet sich der Zähler in der Grundanzeige. Mit der HYDRO-SET Software lassen sich die Einstellungen der Schleifen kundenspezifisch programmieren.

- Der Wärmezähler hat 6 Anzeigeschleifen:
- 1 Hauptschleife,
- 2 Stichtagsschleife,
- 3 Infoschleife,
- 4 Impulseingangsschleife,
- 5 Tarifschleife,
- 6 Monatsschleife.

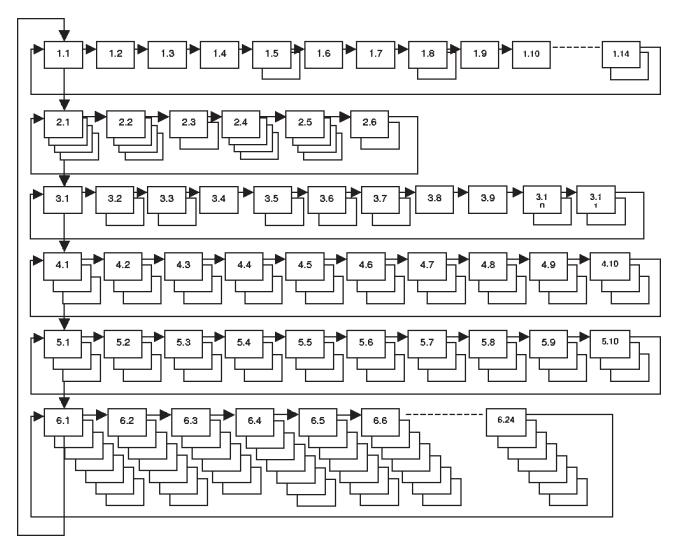

Zur schnellen visuellen Erfassung sind die Schleifen im Display mit den Ziffern 1 bis 6 gekennzeichnet. Die Hauptschleife ist mit den aktuellen Daten wie z.B. für Energie, Volumen und Durchfluss programmiert. Die Reihenfolge der verfügbaren Daten lässt sich nicht ändern. Standardmäßig sind die Schleifen 1-3 und 6 aktiv. Optional können hinzukommen: die Impulseingangsschleife (4) beim Anschluss zusätzlicher Zähler bzw. die Tarifschleife (5) bei Schwellwerteinstellungen zur Anlagenüberwachung.

#### **Standardeinstellungen des Wärmezählers**

Der Wärmezähler ist werkseitig konfiguriert. Damit werden ausgelesene Daten in eine voreingestellte auslesbare "Form" gebracht und die Ablesefenster im Rechenwerk eingestellt. Diese Einstellungen sind durch die HYDRO-SET Software veränderbar.

#### **Hauptschleife**

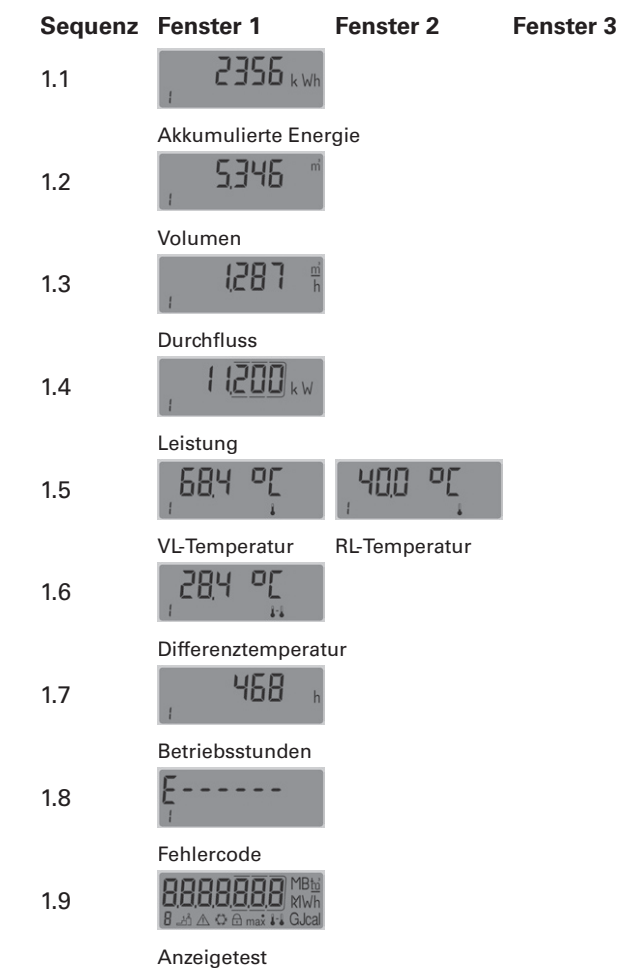

#### **Stichtagsschleife**

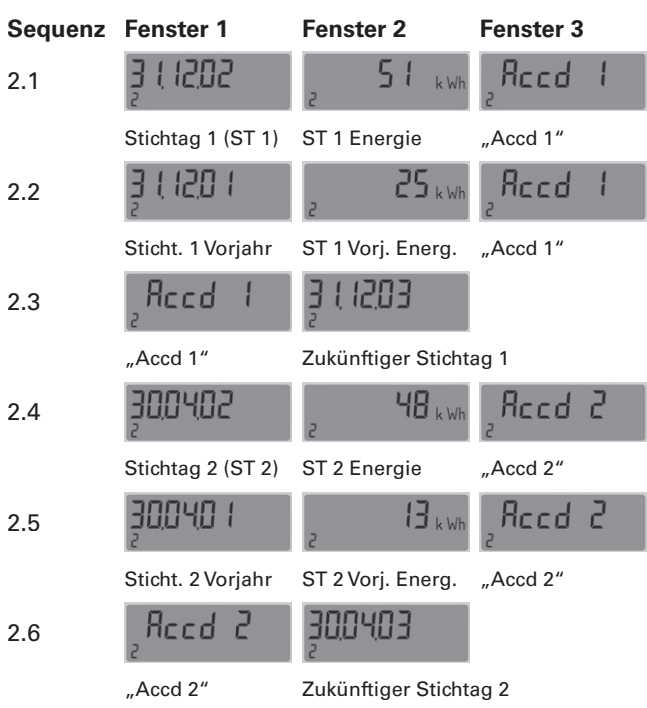

### **Infoschleife**

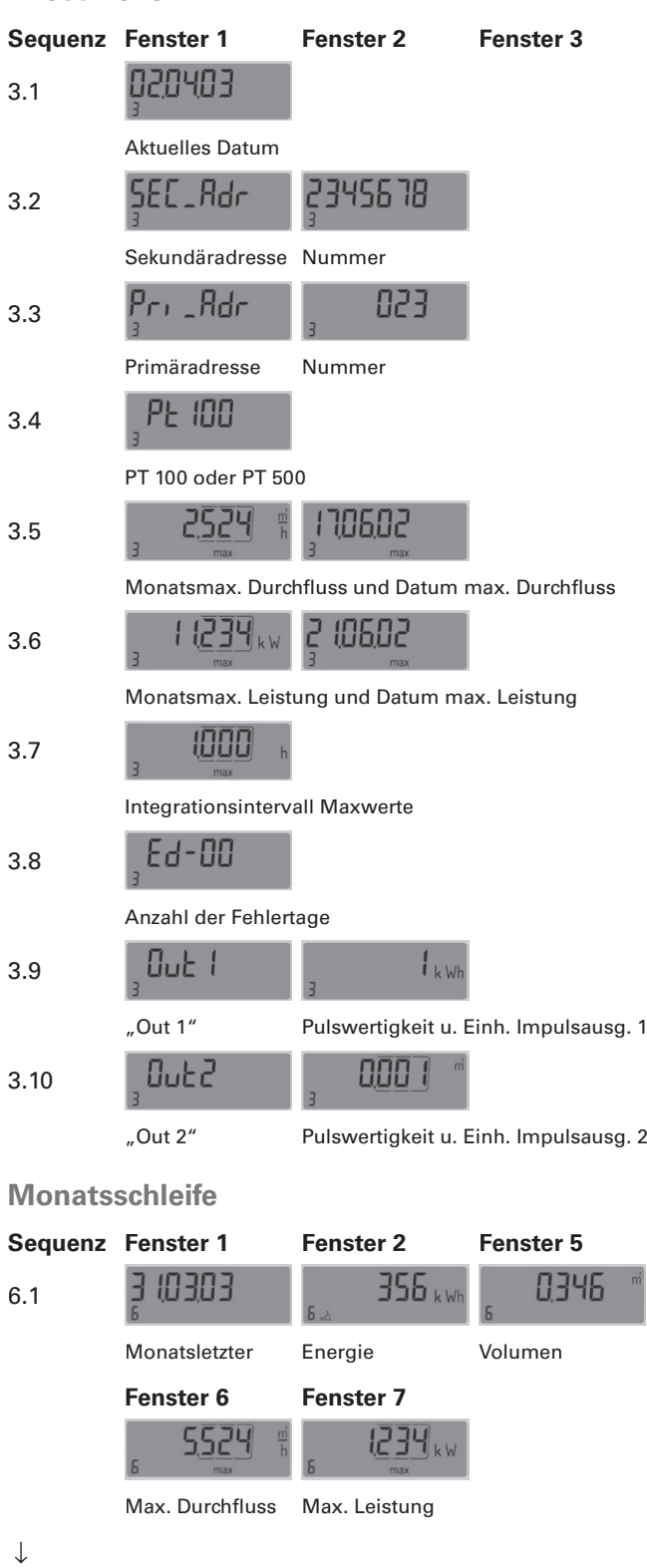

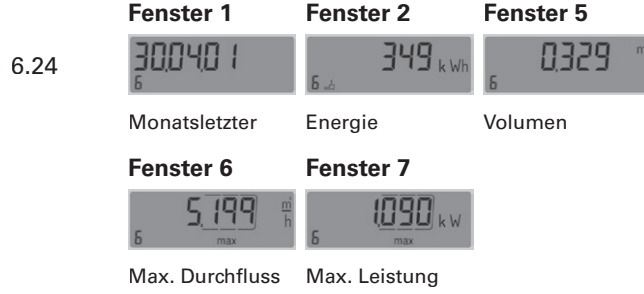

## **DiagnoseAnzeigen**

Bei Auftreten eines Fehlers wird in der Hauptschleife der Fehler-Code eingeblendet. Diese ständige Anzeige wird entsprechend der "normalen" Anzeige erscheinen (z. B. Temperaturfehler nicht bei Durchflussanzeige).

Während der Grundanzeige erscheinen Fehler-Codes 1,4,7 im Wechsel mit der Grundanzeige (Ausnahme: Die Fehleranzeige "C-1" wird ständig angezeigt).

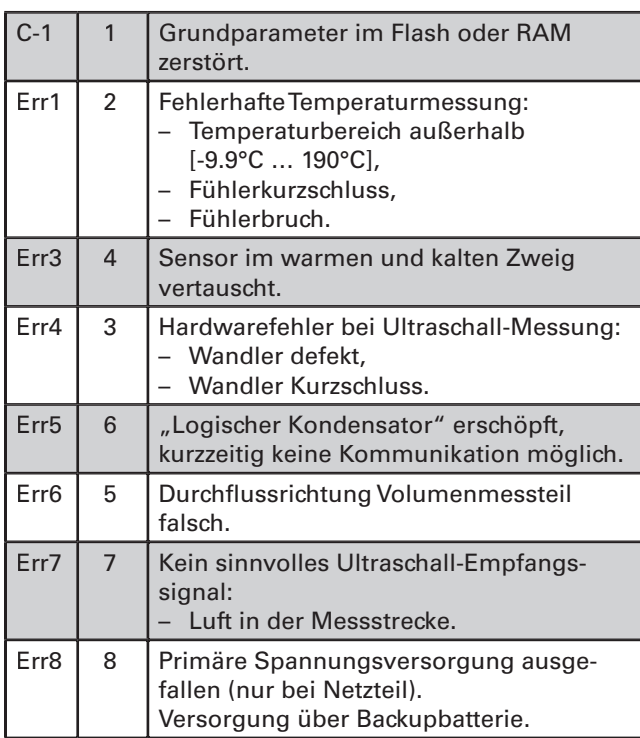

Techem Energy Services GmbH Hauptstraße 89 · D-65760 Eschborn www.techem.de · www.techem.com

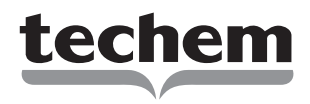